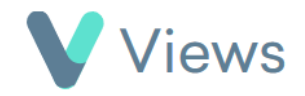

## **How to Generate a Person Export Report**

The Person Export tool enables users to generate a customised PDF report for a contact record. The report can contain data from a number of areas, including demographics, notes, questionnaire responses, outcomes and attendances. To use this tool:

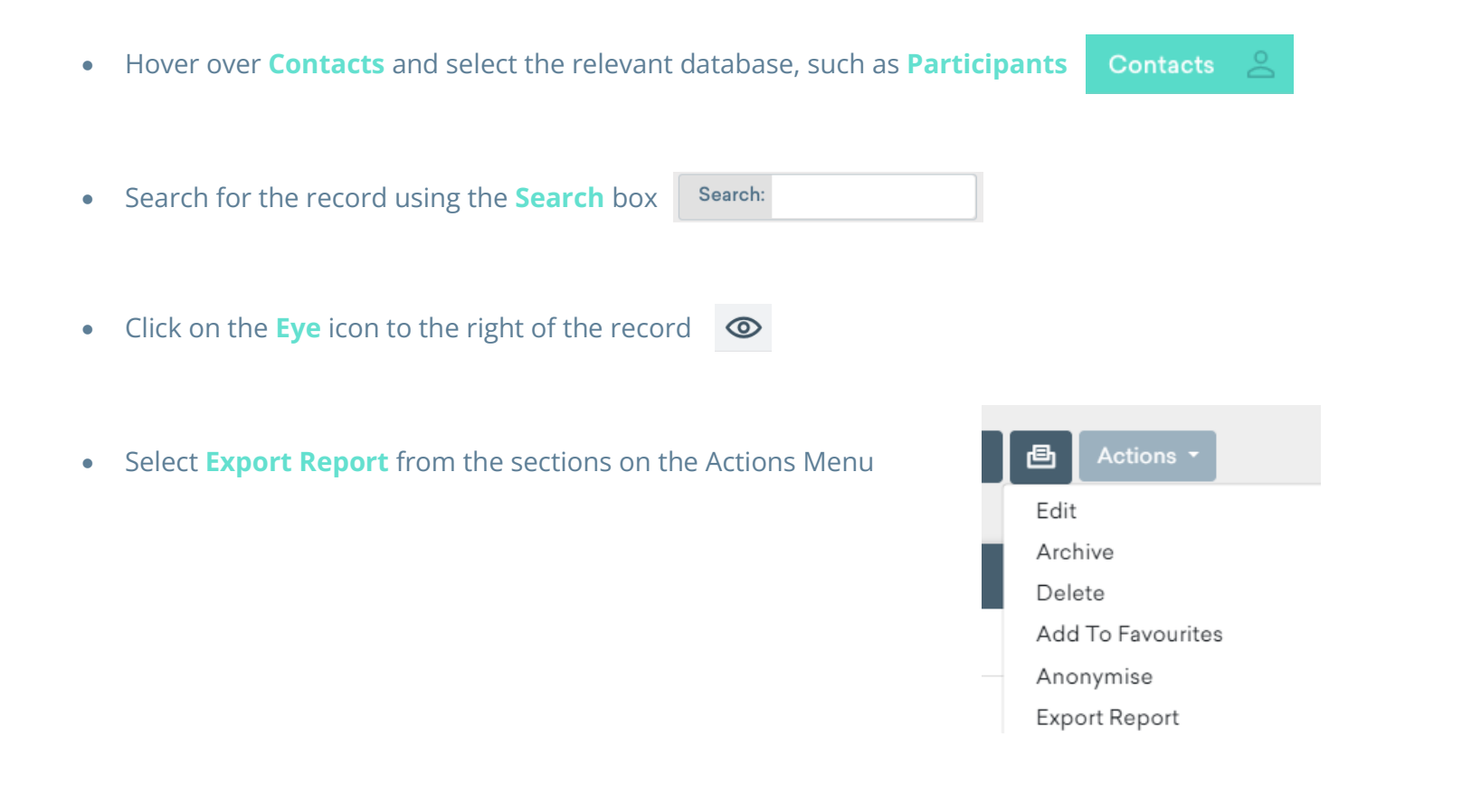

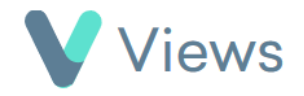

• Select the sections that you wish to include in the report and click **Print** to download. The date filters can be used to filter the content to a particular time period

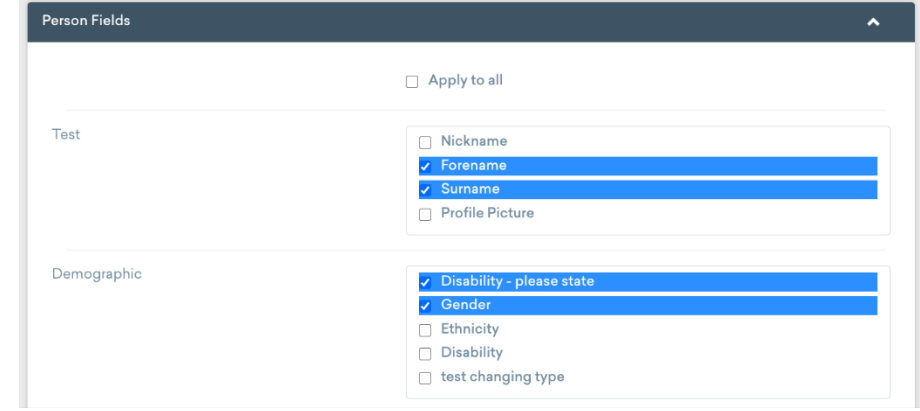